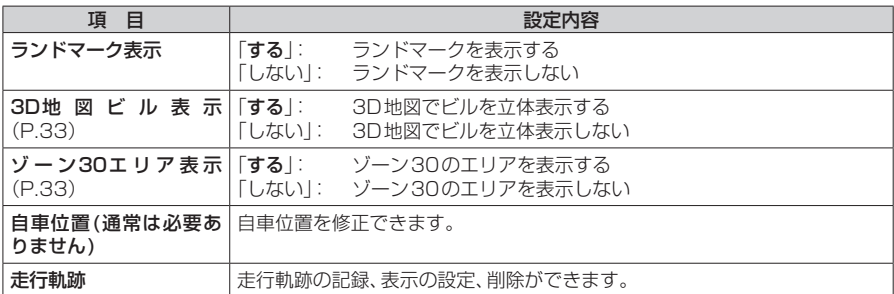

# **案内の設定をする**

### 1 MENU を押し、情報・設定 ▶ ナビ設定 を選ぶ

# **2** ナビ設定画面から 案内 を選ぶ

**3** 各項目を設定する

#### ■ 案内表示項目設定

#### [太字:お買い上げ時の設定]

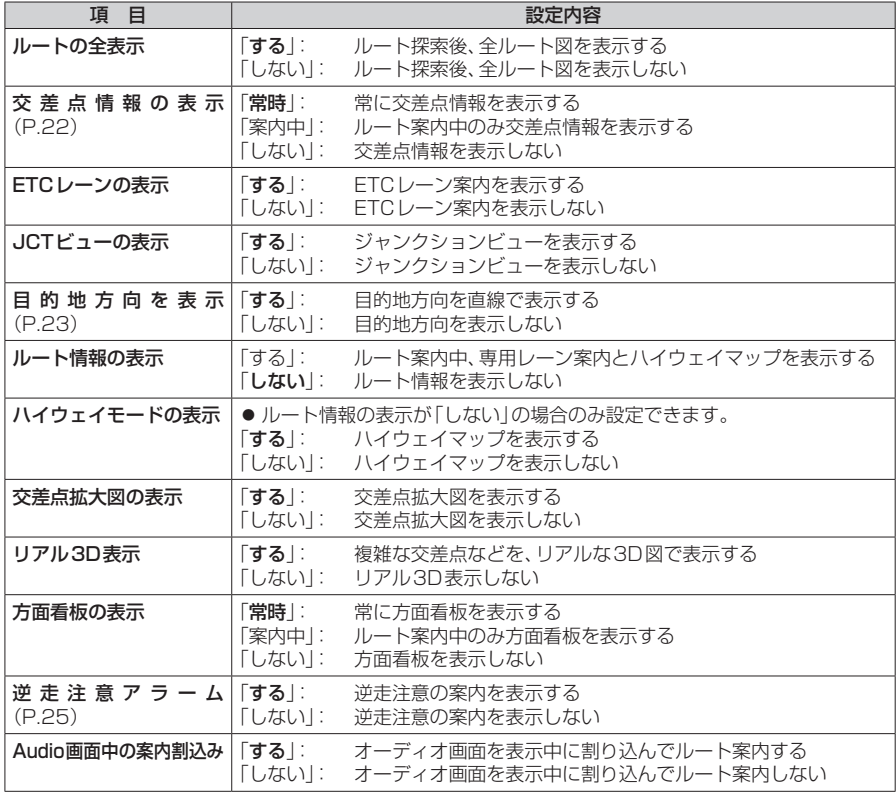